**UPSTATE UPSTATE UPSTATE UPSTATE UPSTATE UPSTATE UPSTATE UPSTATE UPSTATE UPSTATE** 

**OUR NEXT MEETING will be on Thursday THE NOVEMBER Meeting will be OCTOBER 25, 1984 at 7:00 pm NOVEMBER 15, 1984 at 7:00 pm** 

> **PLACE: CAPITAL DISTRICT PSYCHIATRIC CENTER New Scotland Ave. Next to Albany Medical Center**

**A NOTE to other Users Groups: The articles printed in the Upstate Newsletter may be reprinted 14 proper credit is given to the author and to the Upstate New York 99/4 Users Group.** 

**ALBANY TEXAS INSTRUMENTS BULLETIN BOARD SERVICE (TIBBS> (518) 765-4993** 

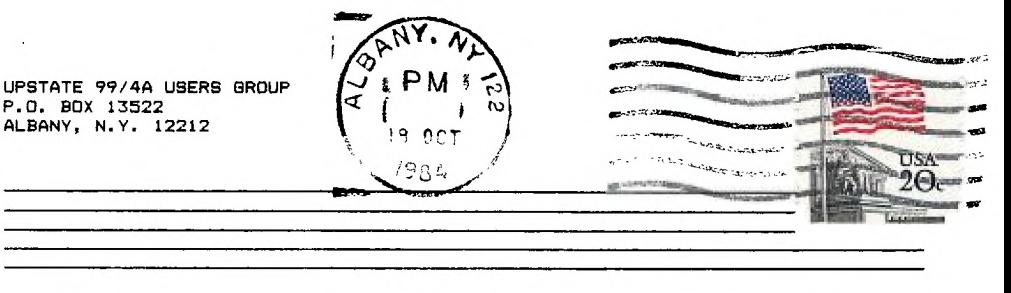

**VOL II, NO. 8 OCTOBER 1984 Rich Lane, EDITOR** 

Edmonton Users Group P.O. Box 11963 Edmonton, Alberta T53 31\_1

# A PRINTER UTILITY

**Customers who have bought the TI Writer and a printer from me nearly always call up to discuss the transliterate commands, designed to tell the printer to change fonts, that is to print with a different size or style of type. The instructions in the Reference Guide to TI Writer are rather skimpy. One advantage of using a dot matrix impact printer is that one can shift back and forth to emphasized or**  condensed or **<b>and a**rged characters right in the middle of the text, **not easily accomplished with a daisywheel "letter quality" printer.** 

**Member Stephen Winners, after buying a Panasonic printer, struggled with these transliterate commands for some time. He read the Reference Guide and the manual which came with the printer. He called 800-TI-CARES and found them quite helpful, even though he wanted information on a non TI product hooked to TI equipment.** 

**Here is his suggestion: instead of inserting individual commands into the text as needed, load them all in at once at the same time the writer is loaded. Give the little group of commands a file name, and keep this file on the Writer disk (there is plenty of room). Below is a**  list of the commands he uses, and their interpretation. How does it<br>work? If, for example, during the writing of a letter I want to<br>emphasize a few words I just preceed them with a left square bracket. **To stop the emphasized, insert a right square bracket, and printing To stop the emphasized, insert a right square bracket, and printing**  $\overline{r}$ returns to normal. Of course the brackets do not print if **the Formatter before printing.** 

- **FOR 5/72 INCH SPACING (SINGLE SPACE) TL 126:27,65,5**
- **TL 123:27,87,1 FOR EXPANDING TEXT**
- **FOR RELEASING THE EXPANSION COMMAND TL 125:27,87,0**
- **FOR EMPHASIZE COMMAND ON TL 91:27,71**
- **FOR EMPHASIZE COMMAND OFF TL 93:27,72**
- FOR ITALIC FONT ON TL 35:27,52
- **FOR ITALIC FONT OFF TL 64:27,53**
- **FOR 1/8 INCH SPACING TL 37:27,48**

### **Robert Burgess**

**Editors note: Another good option is to use Special Character Mode (Control U) see pages 98 and 121 of the T. I. Writer users guide.** 

## P -CODE

**A few months ago after hearing rumors about many failures of the**  P-Code card I went home and tried mine. Yes you guessed it, all it<br>would do was lock up the computer tighter than Fort Knox protect my<br>investment in the rest of the system because, some day I would like to<br>learn Pascal but

**warranty was only 90 days** (which I **was well past) and the exchange charge was \*33.00. It seemed that since so many had failed there must be a defective or badly chosen part. After talking to people in other groups a guy in Long Island told me what to do. It turns out that the line driver is not strong enough to do the job indefinitely. The cure is to take out the C-MOS MD74C245AC Intergrated circuit and replace it with a low power schottky 74LS245. I am told that some disk controller cards have the same problem. I hope not yours.** 

**At the encouragement of a freind from another group I wrote TI inquiring about the complimentary spreadsheet program offered with the P-Code card. Less then 10 days later I recived a kind letter from consumer relations informing me that the Timbercalc Spreadsheet was not being sent out due to their withdrawal from the home computer market. Instead they would send a multiplan at no charge. A few days later the multiplan showed up. So if any of you who purchased and registered a P-Code card, either before or after black friday and never recived a multiplan should write TI and they will send it to you.** 

Rich Lane

#### Assembly Language

**The club has received a complimentary copy of Learning TI 99/4A Home Computer Assembly Language Programming, by Ira McComic, from Wordware Publishing Company. The book will be available for your browsing at the October meeting. Wordware has offered the group a** 10% **discount on this book. Orders will be taken at the October meeting only. The retail cost is \$16.95, discount price is \$15.26.** 

**This book was written for those who have little or no experience in assembly language programming. The book discusses such topics as: What is assembly language, the structure of data, the structure of the TI home computer, anatomy of assembly language statements, instruction sets, addressing formats, the editor and the assembler, the loader and debugger, other assembly language concepts, and machine code formats. There is also a chapter dealing with each of the different instruction types.** 

## \*\*Mee\*\*\* \*\*\*\*\*\*\*\*\*\*\* \*\*\*\*\*\*\*\*\*\*\*\*\*\*\*\* \*\*\*\*\* \*\*\*\*\*\*\*\*\*\*\*\*\*\*\*\*\*\*\*\*\*\*\*\*\*\*\*\*\*\*\*\*

**WANTED TO BUY: Stan Garvey is looking for a used version of Extended Basic. Also a stand alone 32K Memory Expansion and an RS-232 interface. Contact Stan Garvey 41 Merritt Drive Schenectady, NY 12306.** 

**FOR SALE: Hardware & Software. Computer, Expansion Box, Modum, Speech Synthesizer, and a variety of software modules and tapes. Contact Ivan 399-1254** 

**HINTS FROM HENRY Life goes on for TI-99/4(A) owners. If you've been reading this newsletter or other publications, you must know that there is now more available in software and hardware for your '99 than there ever was. Maybe things would have gone just as well if TI had stayed in the business, but SO FAR their decision to drop the product line hasn't hurt us. Some of the new third party stuff is better than what TI was giving us. Still no replies to the programming challenge issued last month (Try to write a reasonably short routine in TI BASIC to do what LINPUT does in XB). Let me challenge you further by telling you that the problem may not have a solution. Get with it readers -- try this one. ITEM 01:**  From the 99'ers Users Group Association of Bakersfield, California. Do you **want that "arcade effect" in your musical tones or single note music? Instead of CALL SOUND(D,F,V), write CALL SOUND(D.F,V,F01.01,V). you can experiment with values from 1.005 to 1.05 for the multiplier to get an effect you like. I T E M 02: You can get the equivalent of IF...AND...THEN... and IF...OR...THEN... in TI BASIC just like in XB. (If you didn 't know that you had them in XB then read pages 42-44 of the XB manual and do not rely only on pages 94-96.) While you don't have logical operators like AND and OR in console BASIC, those two can be constructed. When you use a relational expression, like (A<B) or (T=5) or (D>=7), a numeric value of -1 is given if the relation is true and a numeric value of zero is given if the relation is false. Thus if you wanted to write: IF N>0 AND N<=10 THEN 4430 just code it as: IF (N>0) • (N<=10) THEN 4430 If you wanted to write: IF A<B OR C=7 THEN 4430 just code it as:**   $IF (ACB) + (C*7) THEN 4430$ **You'll find that this a lot easier, sometimes, than writing multiple IF statements. Be careful though -- the more complex your logical checks get, the easier it is to make an error. I T E M 03: If you use CALL KEY a lot to get simple one key stroke keyboard replies from users of your programs, pay attention to the "key-unit" specification. You can often simplify input if you make use of a "key-unit" of 3. In this mode, both upper- and lower-case alphabetic characters are returned by the CALL KEY subprogram as upper-case only. This means that a CALL KEY(3,K,S) would return S=89 (the ASCII character code for upper case Y) whether "Y" or "y" was pressed. Unless you want or need to distinguish between upperand lower-case letters, get in the habit of using CALL KEY(3,K,S) where you would normally use a CALL KEY(0,K,S).** 

Mike Henry